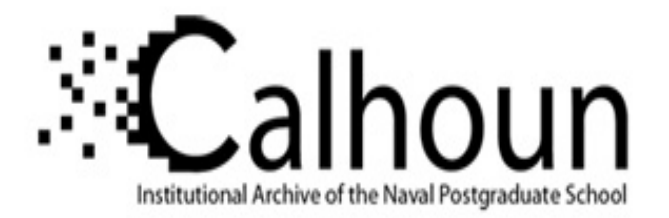

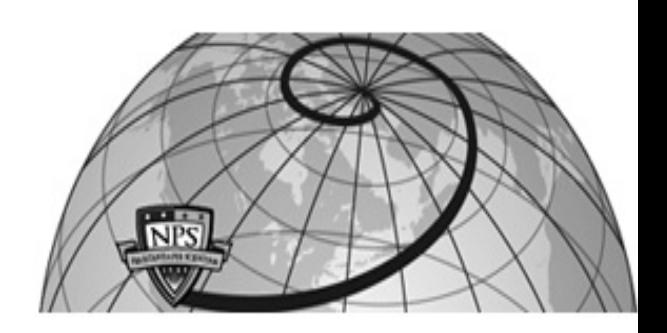

### **Calhoun: The NPS Institutional Archive DSpace Repository**

Faculty and Researchers Faculty and Researchers' Publications

2008-05

# In-Class Exercise: Conducting Survey Analyses in JMP®

Fricker, Ronald D. Jr

http://hdl.handle.net/10945/66306

This publication is a work of the U.S. Government as defined in Title 17, United States Code, Section 101. Copyright protection is not available for this work in the United States.

Downloaded from NPS Archive: Calhoun

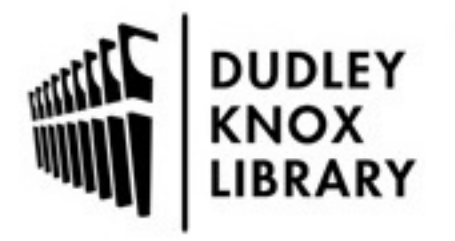

Calhoun is the Naval Postgraduate School's public access digital repository for research materials and institutional publications created by the NPS community. Calhoun is named for Professor of Mathematics Guy K. Calhoun, NPS's first appointed -- and published -- scholarly author.

> Dudley Knox Library / Naval Postgraduate School 411 Dyer Road / 1 University Circle Monterey, California USA 93943

http://www.nps.edu/library

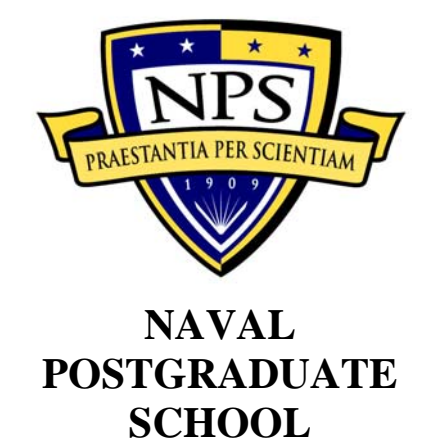

## **IN-CLASS EXERCISE: CONDUCTING SURVEY ANALYSES IN JMP"**

### **Survey Research Methods Short Course**

Marine Corps Operational Test and Evaluation Activity Quantico, Virginia

May 8-14, 2008

### In-class Exercise: Conducting Survey Analyses in JMP

**Goal:** To develop students' ability to conduct survey analyses using JMP® software.

**Lab type:** Instructor demonstrates software followed by hands-on exercises for students.

**Time allotted:** 90 minutes.

**Data:** SurveyData.jmp (see appendix for survey instrument).

### **DEMONSTRATION**

- 1. One-way goodness-of-fit (Analyze > Distribution)
	- (a) One nominal variable
	- (b) triangle > Test Probabilities
	- (c) Fill in probabilities to test
- 2. Contingency tables (Analyze  $>$  Fit Y by X)
	- (a) Two nominal variables
	- (b) Mosaic plot
	- (c) Tables
		- i) Turn on/off row, column, total percentages
		- ii) Show expected counts and/or cell chi-squared values
	- (d) Pearson and likelihood ratio tests of independence
- 3. Simple linear regression (Analyze  $>$  Fit Y by X)
	- (a) Continuous *Y* and *X*
	- (b) triangle  $>$  Fit line
		- i) Note other options: Fit mean, Fit polynomial
	- (c) Output to data table
		- i) Residuals (triangle next to Linear Fit  $>$  Save Residuals)
		- ii) Predicted values (triangle next to Linear Fit > Save Predicteds)
	- (d) Residual plot: triangle next to Linear Fit > Plot Residuals
	- (e) Delete fitted line: triangle next to Linear Fit > Remove Fit
- 4. Multiple regression (Analyze > Fit Model)
	- (a) Continuous *Y* and one or more continuous or discrete *X*s
- (b) Enter *X*s using "Add" button
	- i) Can delete using "Remove" button
	- ii) Iterative model fitting easy using same Fit Model dialog box
- (c) Change "Emphasis" to Minimal report to hide extra output
- (d) Note that all observations with one or more missing values in the *Y* or any of the *X*s are ignored
- (e) Tabular output:
	- i) Summary of Fit table
	- ii) Parameter Estimates table
	- iii) Effects Tests table
	- iv) Residual plot
- (f) Output to data table
	- i) Residuals (triangle > Save Columns > Residuals)
	- ii) Predicted values (triangle > Save Columns > Predicted Values)
- 5. Logistic regression (Analyze > Fit Model)
	- (a) Same as multiple regression except *Y* must be a nominal variable with only two levels
	- (b) Tabular output:
		- i) Whole Model Test table
		- ii) Parameter Estimates table
	- (c) Estimated probabilities
		- i) triangle > Save Probability Formula

### **EXERCISES**

- 1. Goodness-of-fit
	- (a) Test whether it is reasonable to assume the probabilities of the responses to question 7 are homogeneous.
		- i) Remember to change the variable type to nominal.
		- ii) What do you conclude: reject the null hypothesis and conclude that they are not homogeneous, or fail to reject the null and conclude they are homogeneous?
		- iii) What does that mean in terms of the survey question?
	- (b) Test whether it is reasonable to assume the answers to question 1 came from the following distribution. What do you conclude?

 $Pr(O1=1) = 0.01$  $Pr(Q1=2) = 0.09$  $Pr(Q1=3) = 0.15$  $Pr(O1=4) = 0.60$  $Pr(Q1=5) = 0.15$ 

- 2. Contingency table
	- (a) Create a contingency table of respondent's gender (*Sex*) vs. school (*CurricNumber*)*.*
	- (b) Which school has the largest fraction of female students? Did you determine that from the mosaic plot, or the contingency table, or both?
	- (c) Reduce the contingency table down to just a table of counts. That is, remove the total percent, row percent, and column percents from the table.
	- (d) Based on the hypothesis test results at the bottom of the output, is gender independent of school? That is, can you assume that the distribution of men and women are the same in the schools?
	- (e) Do you need to be concerned about the warning at the bottom of the output?
- 3. Simple linear regression
	- (a) After fielding the survey, based on some written comments, it was hypothesized that the respondents didn't distinguish well between questions 2 and 3. Examine this question as follows:
- i) Create two new variables *Sum2 and Sum3* which are the sums of the answers to questions 2a through 2i and 3a through 3i respectively.
- ii) Regress *Sum3* on *Sum2.* What is the:
	- (1) R-square value?  $\_\_$
	- (2) What is the slope for  $Sum2$ ?
- iii) Save the residuals from the model in a new column in the data table.
	- (1) Create a histogram of the residuals.
	- (2) Highlight all the residuals that are between -10 and +10 and exclude the rows corresponding to those residuals.
- iv) Are there any obvious differences in the demographics of those with large residuals and the distribution of demographics for all the respondents?
- v) What do you conclude from this analysis?
- 4. Multiple regression
	- (a) Regress *Sum2* on school (*CurricNumber*), gender (*Sex*), and *Military Branch.*
		- i) Are any of the variables significant? If so, which one(s)?
		- ii) Drop the insignificant variables and re-run the model.
		- iii) Which Service is most satisfied overall with NPS in-processing? Which "Service" is least satisfied?
		- iv) Why doesn't USN show up in the Parameter Effects table?

### **APPENDIX: SURVEY INSTRUMENT**

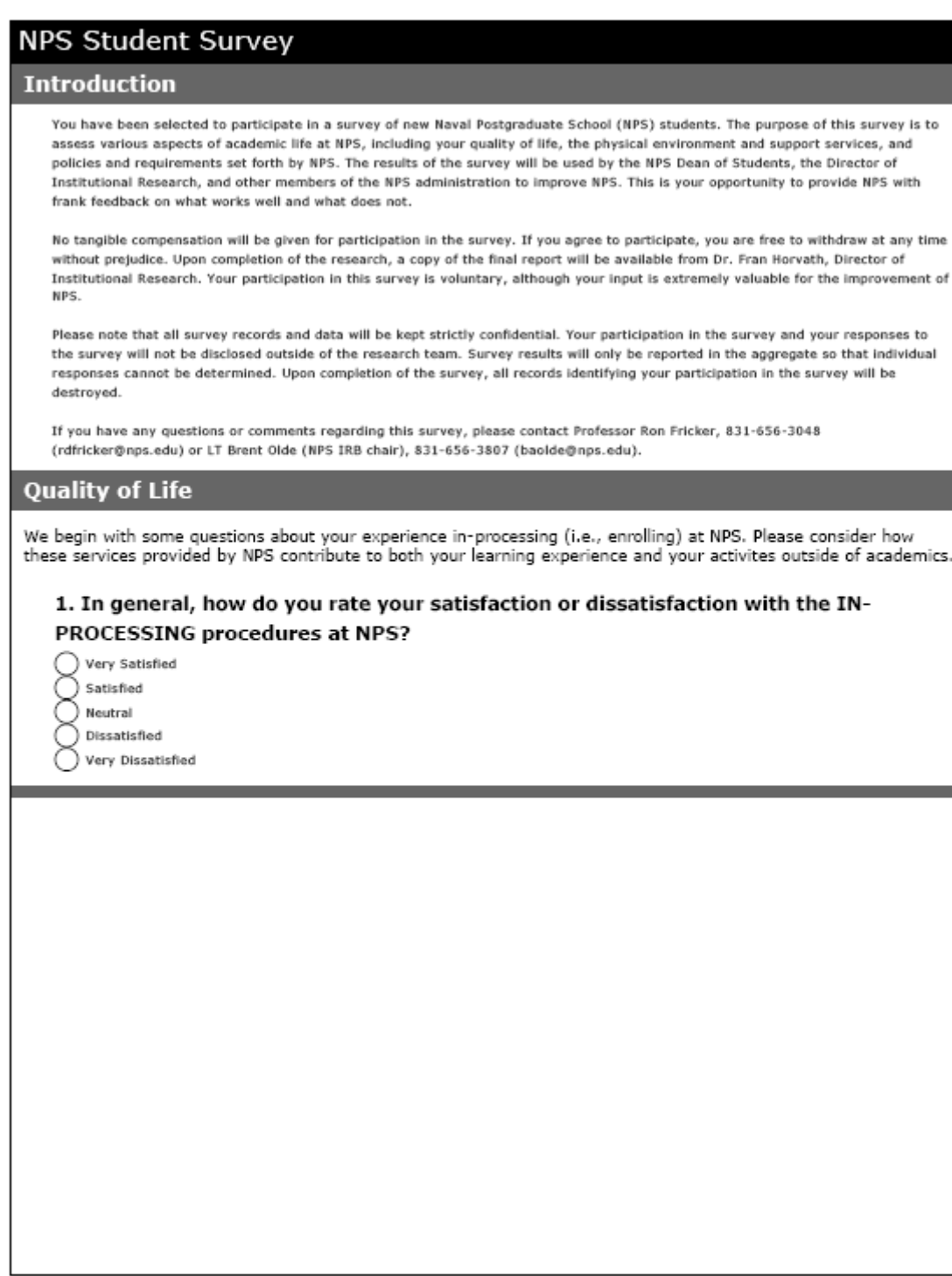

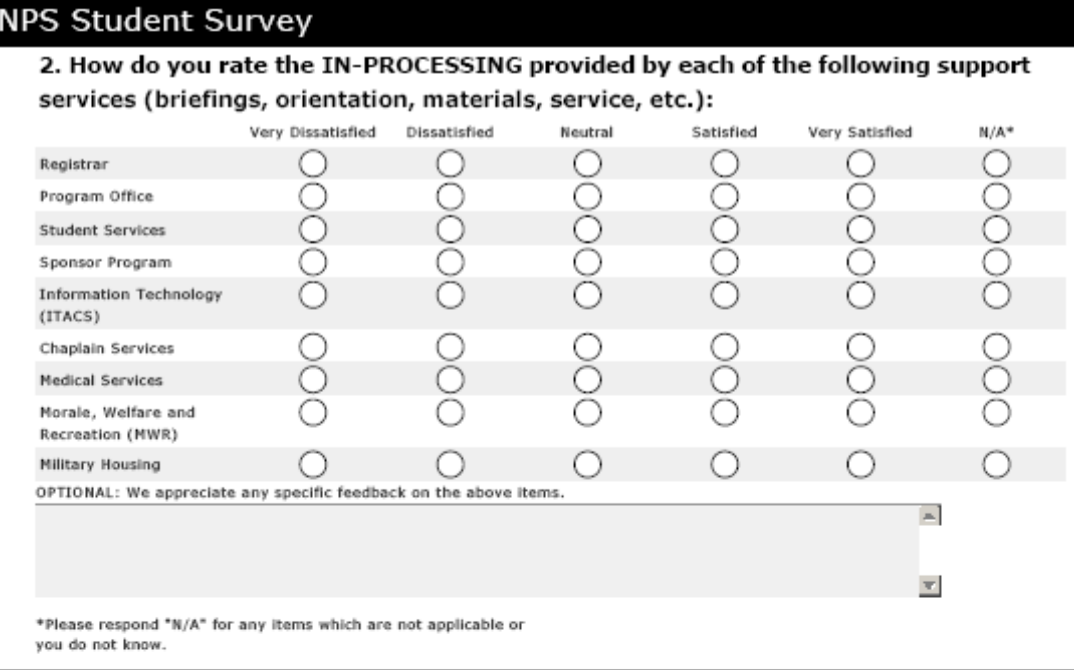

### **Quality of Life**

In the previous question we asked you about the in-processing support you received. Now we would like to know<br>about the service you have received AFTER in-processing.

#### 3. Following in-processing, how do you rate the SERVICE provided by the following organizations at NPS:

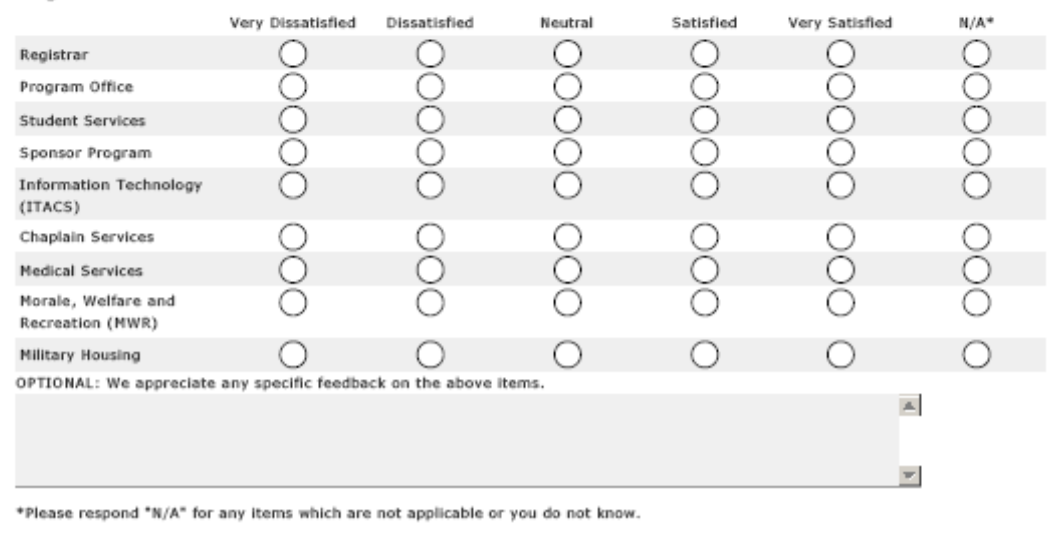

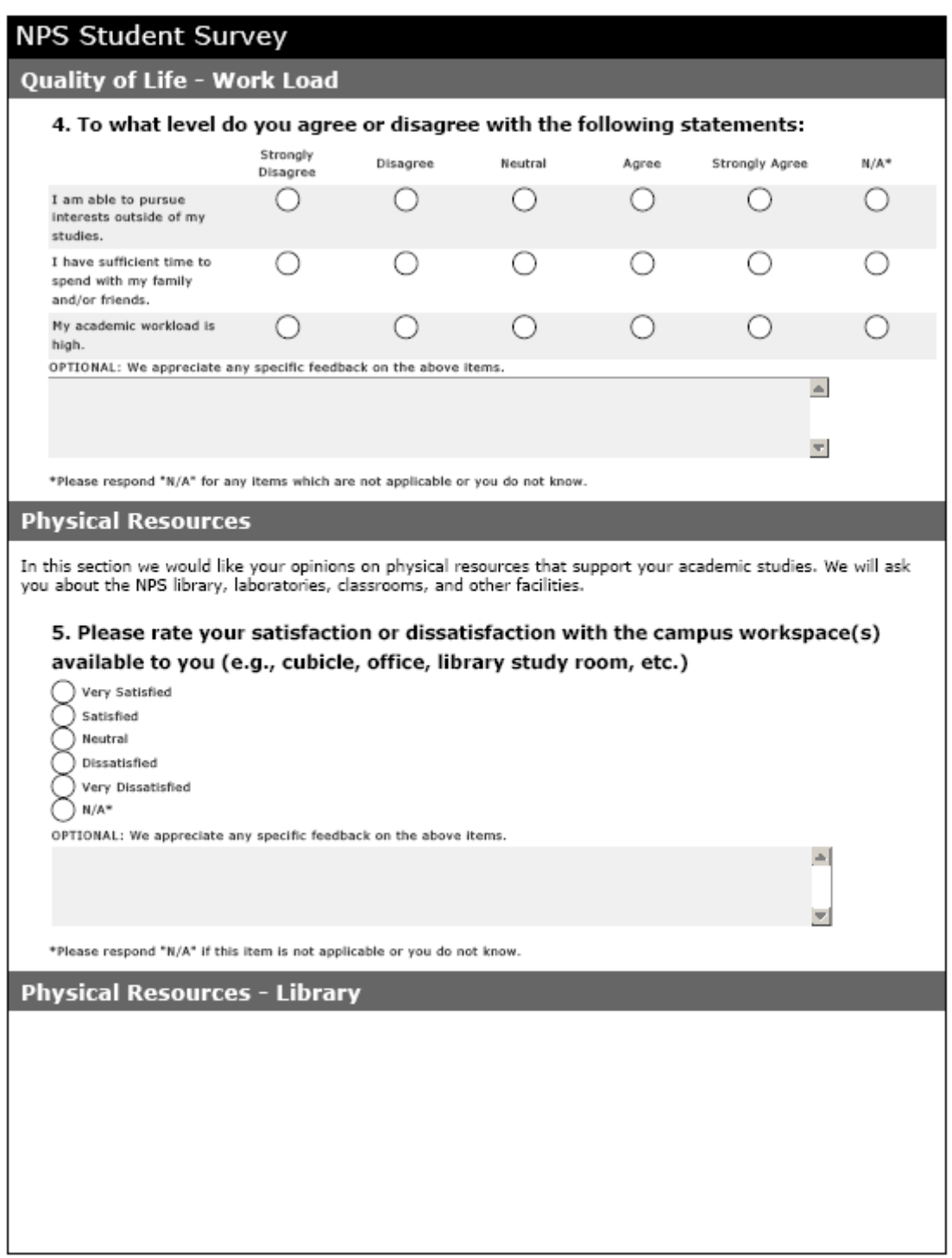

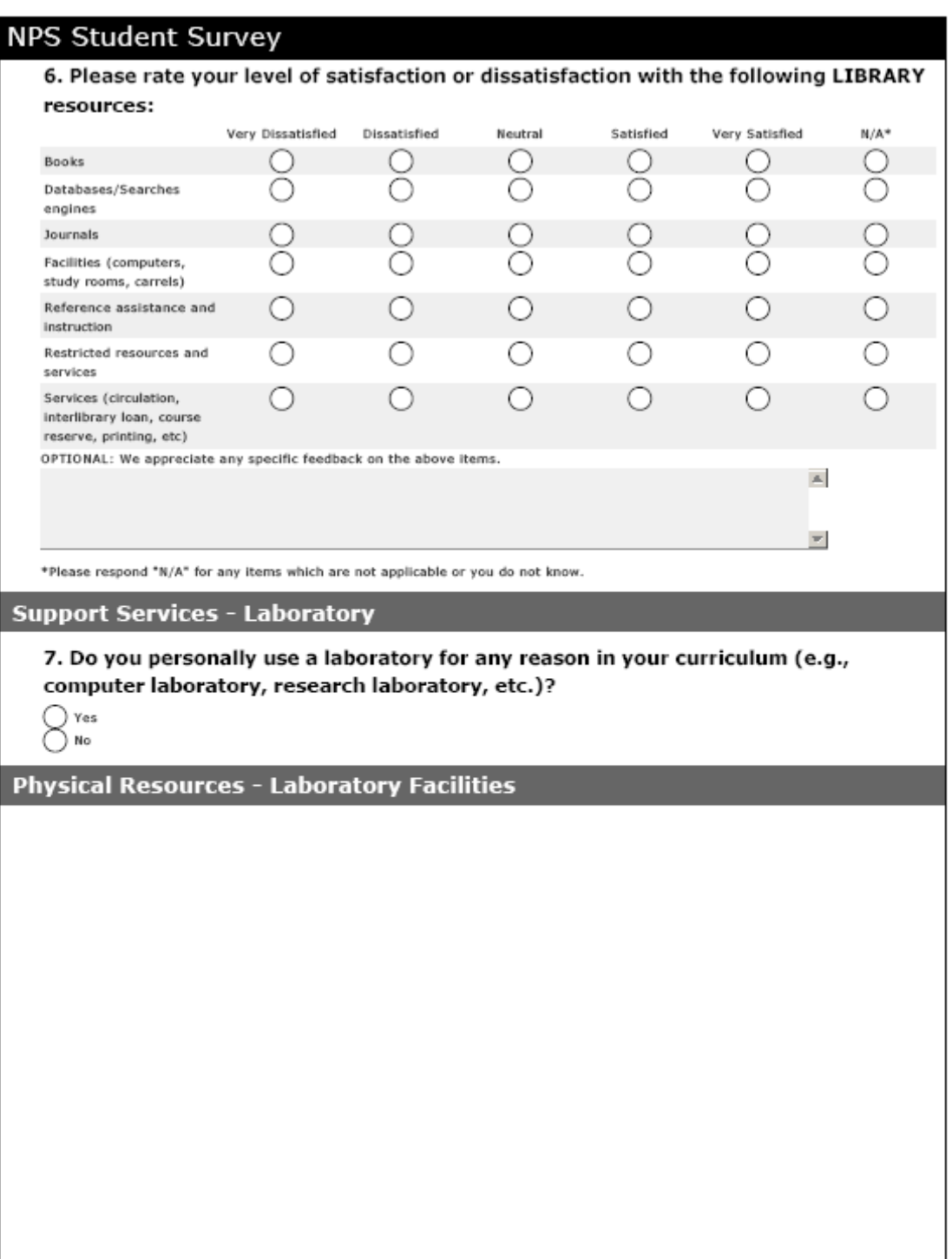

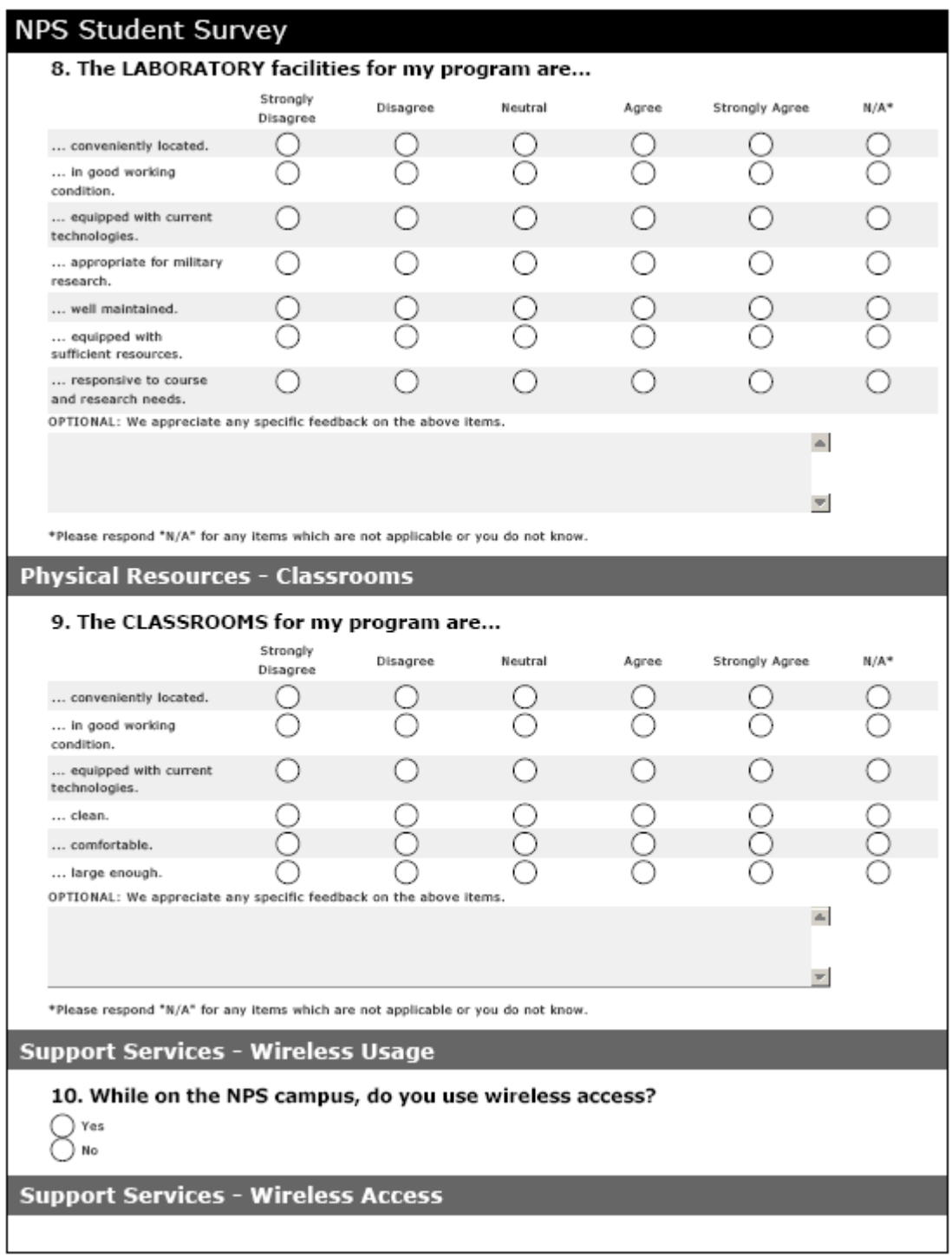

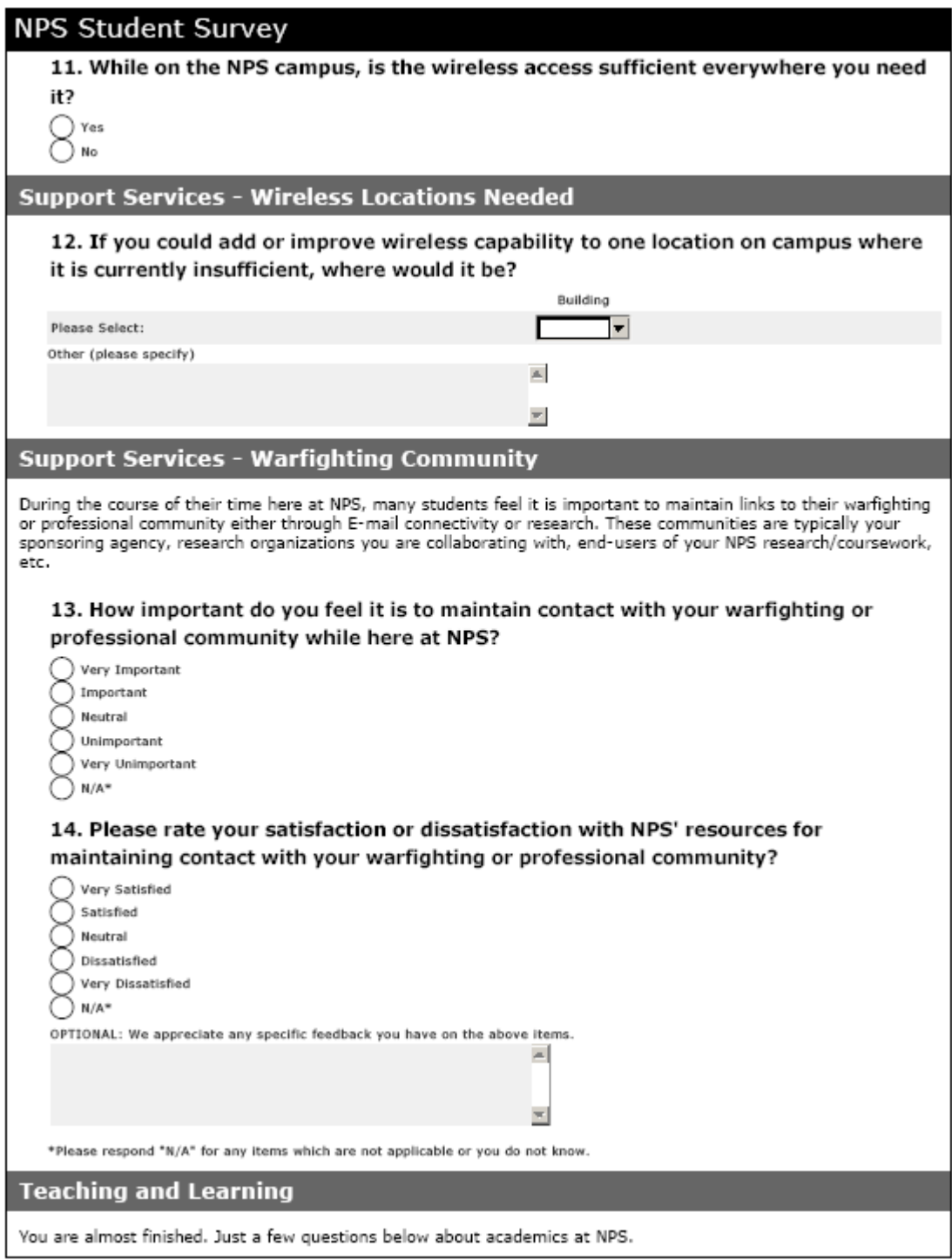

### **NPS Student Survey**

#### 15. As you think about the INSTRUCTORS you have had thus far at NPS, please indicate your level of agreement or disagreement with the following statements:

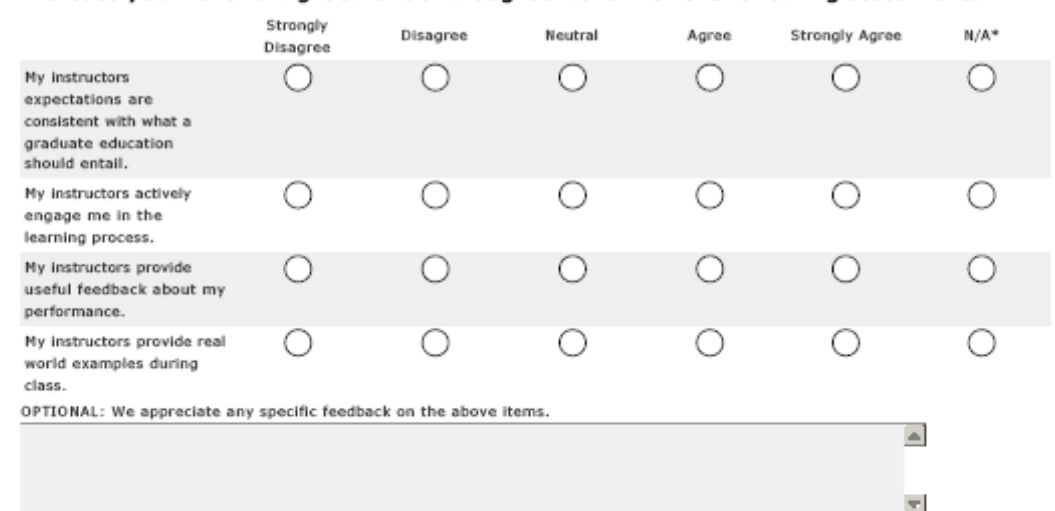

\*Please respond \*N/A\* for any items which are not applicable or you do not know.

#### Teaching and Learning - Academic Program

#### 16. Now, thinking about your academic program in general, please indicate your level of agreement or disagreement with the following statements:

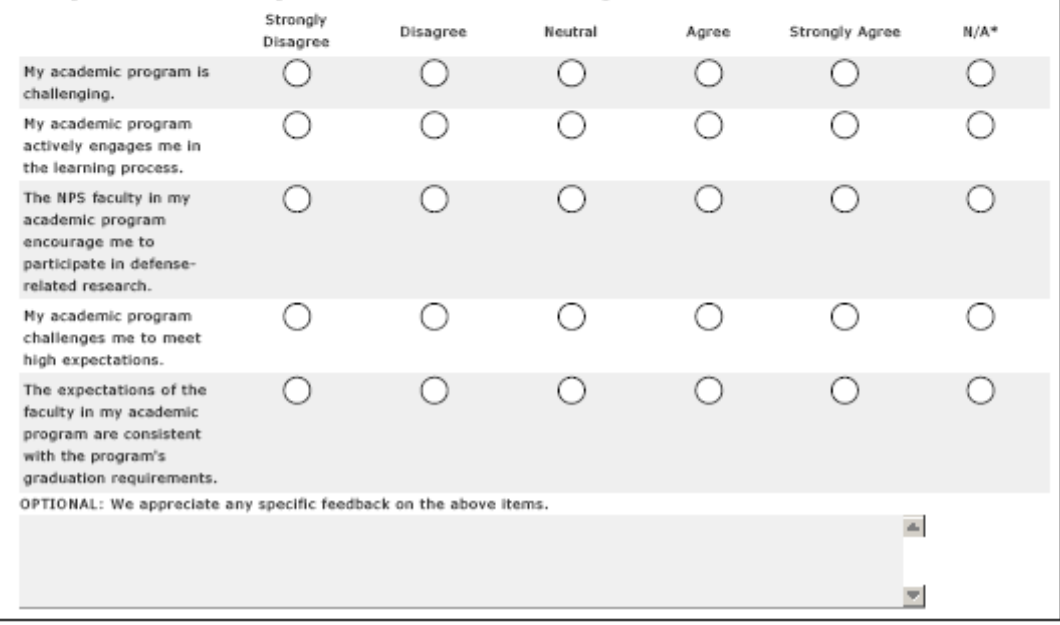

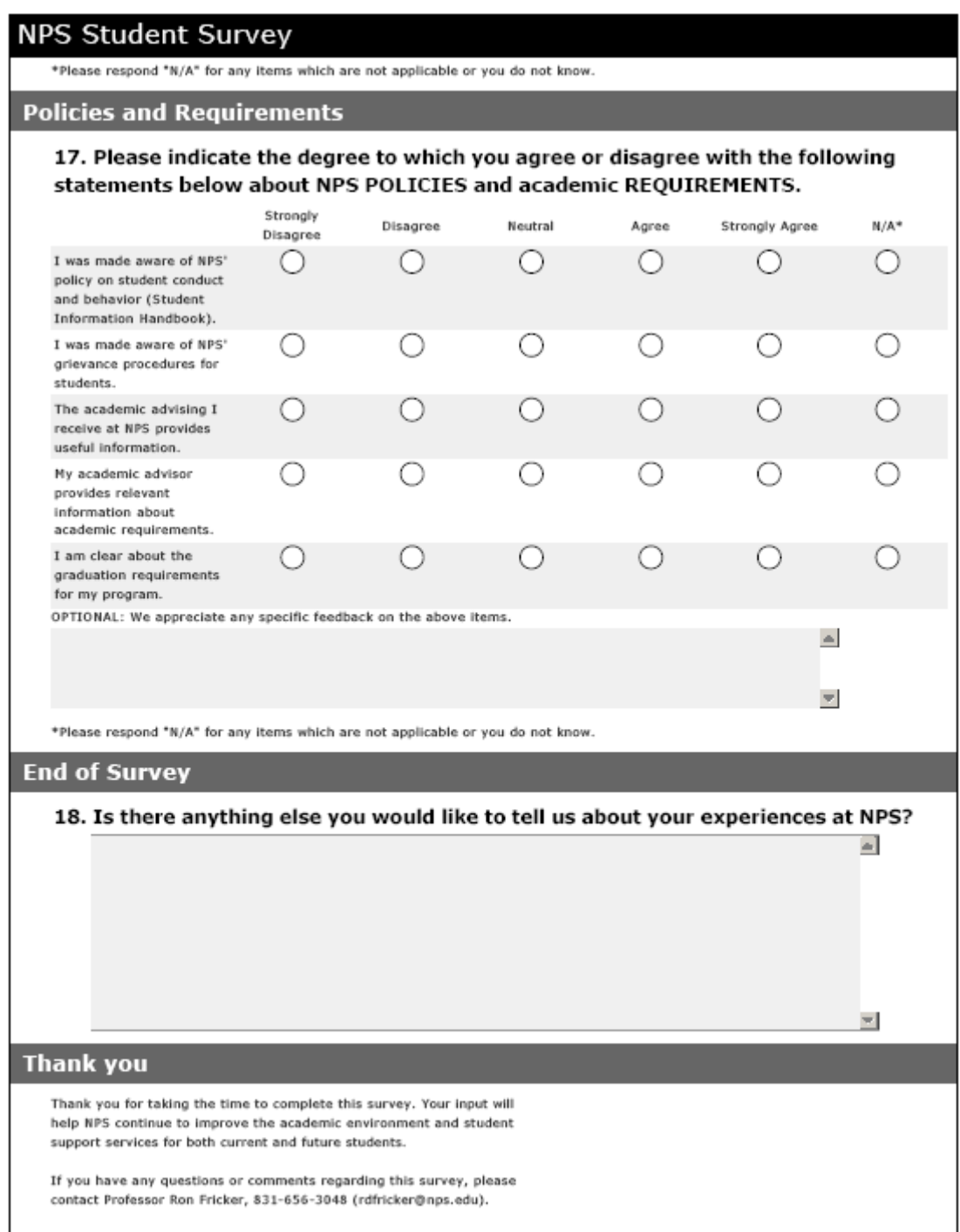